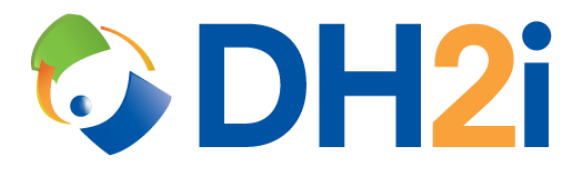

# **DH2i DxOdyssey 21.0 Software: Ubuntu Installation Quick Start Guide**

**DH2i Company**

Support: +1 (800) 380-5405 ext. 2 <https://dh2i.com/support/> eFax: +1 970-295-4505 Email[: support@dh2i.com](mailto:support@dh2i.com) [https://www.dh2i.com](https://www.dh2i.com/)

## Ubuntu Installation

This quick start guide describes how to install DxOdyssey on an Ubuntu Linux server. Using this guide, the user will install DxOdyssey dependencies and software, then join a second server (gateway) into a gateway group.

## **Prerequisites**

• A physical or virtual machine running Ubuntu 16.04, 18.04, or 20.04. A second machine is required for joining two gateways into a gateway group.

## <span id="page-1-0"></span>Configure Server and Install Dependencies

- 1. Update the Ubuntu package list by using the command sudo  $apt-qet update$ .
- 2. Update system packages using the command sudo apt-get dist-upgrade. If prompted to confirm, enter **Y**.
- 3. Ensure that the hostname is set and unique using the hostname command.
	- To rename the server, run sudo hostnamectl set-hostname <name>. The server must be restarted for the change to take effect.
- 4. Install Microsoft .NET 3.1 Runtime using [Microsoft's installation instructions](https://docs.microsoft.com/en-us/dotnet/core/install/linux-ubuntu).
- 5. Install remaining DxOdyssey dependencies by running sudo apt-get install zip.
- 6. OPTIONAL: Set host resolution for all servers (gateways) that will be participating in the gateway group using sudo nano /etc/hosts. Write the IP address and hostname of the servers to the file and save.

## <span id="page-1-1"></span>Install DxOdyssey

- 1. Download the DH2i package signing key by running the command wget  $-qO$ https://repos.dh2i.com/public.gpg | sudo gpg --dearmor -o /etc/apt/trusted.gpg.d/dh2i.gpg.
- 2. Register the DH2i Ubuntu repository by running the command sudo sh  $-c$  'echo deb [arch=amd64] https://repos.dh2i.com/ bionic retail >/etc/apt/sources.list.d/dh2i.list'.

*NOTE: The architecture parameter [arch=amd64] can be changed to arm64 or armhf to install DxOdyssey on those platforms.*

- 3. Update the Ubuntu package list by using the command sudo apt-get update.
- 4. Install DxOdyssey from the repository by running the command sudo apt-get install  $-y$ dxodyssey.

## <span id="page-1-2"></span>Configure DxOdyssey

1. Activate the server using the command sudo dxcli activate-server.

**Syntax** dxcli activate-server <key> [gateway]

## **Parameters**

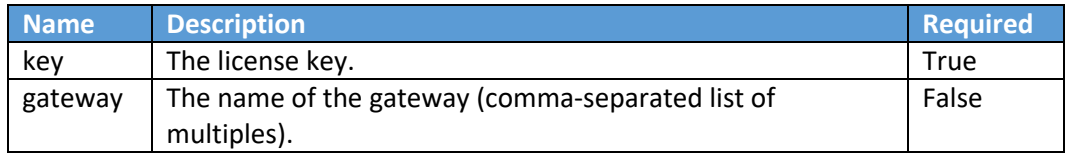

#### **Example**

dxcli activate-server AAAA-BBBB-CCCC-DDDD

2. Set the gateway group passkey using the command sudo dxcli gateway-group-setsecret.

#### **Syntax**

dxcli gateway-group-set-secret

## **Parameters**

Interactive only.

## **Example**

dxcli gateway-group-set-secret

3. DxOdyssey utilizes NAT matchmaking to easily connect servers across the internet. Use the command sudo dxcli set-otpk to set a One-Time PassKey for the gateway group. The One-Time PassKey expires one hour after creation by default.

#### **Syntax**

dxcli set-otpk [ttl] [otpk]

#### **Parameters**

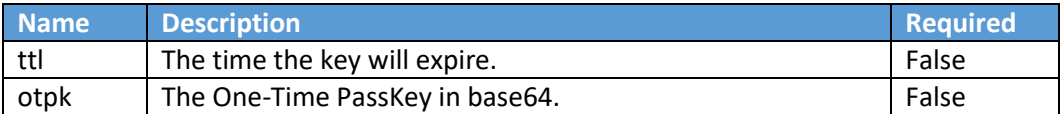

#### **Example**

dxcli set-otpk

### Setup Second Gateway and Join to Gateway Group

- 1. Complete all the steps in the [Configure Server and Install Dependencies](#page-1-0) section for the second gateway.
- 2. Complete the [Install DxOdyssey](#page-1-1) section and step one of the [Configure DxOdyssey](#page-1-2) section for the second gateway.
- 3. Join the second gateway to the gateway group using sudo dxcli join-gateway-group and follow the prompts. When asked to use a NAT proxy, select **Y**. Enter the OTPK to join the gateway group.

```
Syntax
dxcli join-gateway-group
```
#### **Parameters**

Interactive only.

**Example**

dxcli join-gateway-group

# References

- DxOdyssey [Admin Guide](https://dh2i.com/wp-content/uploads/DxOdyssey-v21-Admin-Guide.pdf)
- [DxOdyssey DxCLI Guide](https://dh2i.com/docs/21-0/dxodyssey/dh2i-dxodyssey-21-software-dxcli-guide)
- [DH2i Support Portal](https://dh2i.com/support/)
- [Install .NET Core SDK or .NET Core Runtime on Ubuntu](https://docs.microsoft.com/en-us/dotnet/core/install/linux-ubuntu)